## **AVR244: AVR UART as ANSI Terminal Interface**

#### **Features**

- **Make use of standard terminal software as user interface to your application.**
- **Enables use of a PC keyboard as input and ascii graphic to display status and control information.**
- **Drivers for ANSI/VT100 Terminal Control included.**
- **Interactive menu interface included.**

#### **Introduction**

This application note describes some basic routines to interface the AVR to a terminal window using the UART (hardware or software). The routines use a subset of the ANSI Color Standard to position the cursor and choose text modes and colors. Routines for simple menu handling are also implemented.

The routines can be used to implement a human interface through an ordinary terminal window, using interactive menus and selections. This is particularly useful for debugging and diagnostics purposes. The routines can be used as a basic interface for implementing more complex terminal user interfaces.

To better understand the code, an introduction to 'escape sequences' is given below.

#### **Escape Sequences**

The special terminal functions mentioned (e.g. text modes and colors) are selected using ANSI escape sequences. The AVR sends these sequences to the connected terminal, which in turn executes the associated commands. The escape sequences are strings of bytes starting with an escape character (ASCII code 27) followed by a left bracket ('['). The rest of the string decides the specific operation.

For instance, the command '1m' selects bold text, and the full escape sequence thus becomes 'ESC[1m'. There must be no spaces between the characters, and the commands are case sensitive. The various operations used in this application note are described below.

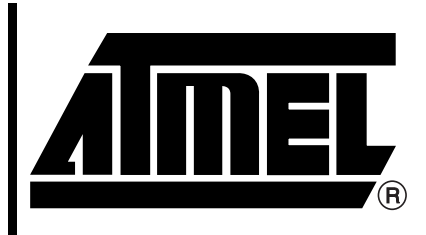

8-bit **AVR**® **Microcontroller**

## **Application Note**

Rev. 2547A–AVR–11/03

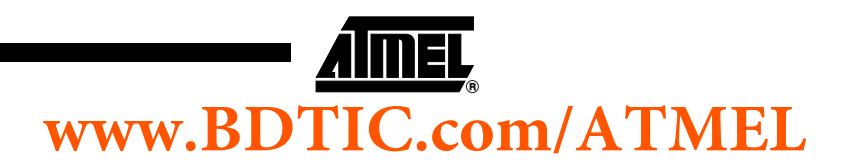

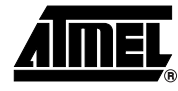

### **Implemented Sequences**

The following terminal functions are implemented:

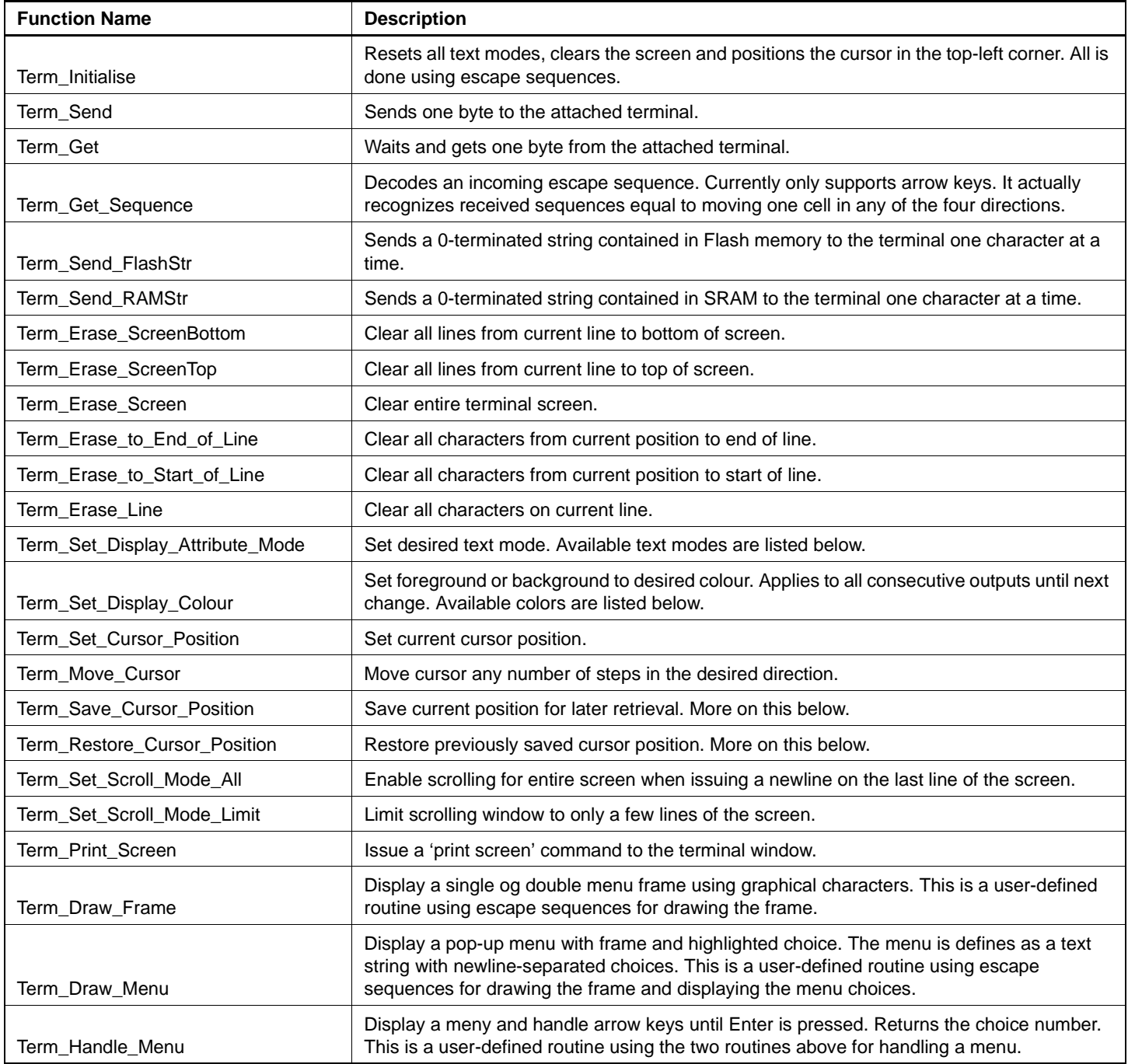

**<sup>2</sup> AVR244**

# **www.BDTIC.com/ATMEL**

**Text Modes** The example above ('ESC[1m') selects bold text, which is just one of many text modes available. All text mode commands ends with the *m*-character. The following text modes are defined in the code:

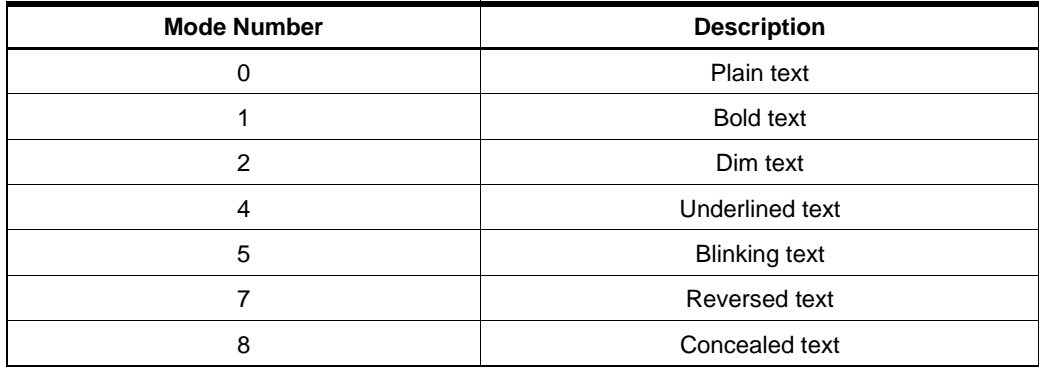

Multiple modes can be combined using a semicolon. The sequence 'ESC[1;4m' will select bold underlined text. The predefined functions in this application note does not support multiple modes at a time. Use subsequent function calls to set multiple modes.

Note that it is not possible to disable single modes. All modes must be canceled in one operation by selecting 'Plain text'-mode. An example follows:

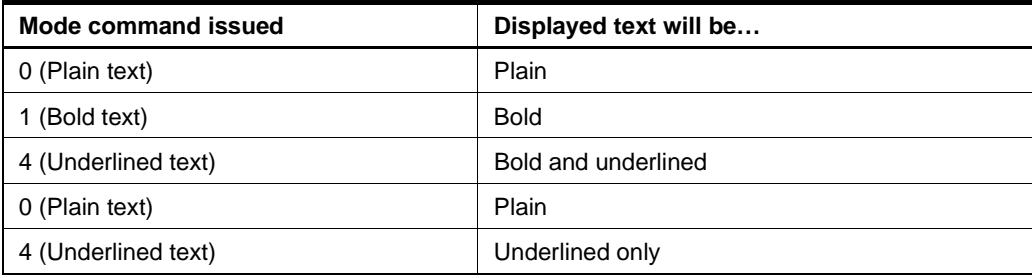

**Text Colors** The following colors are available:

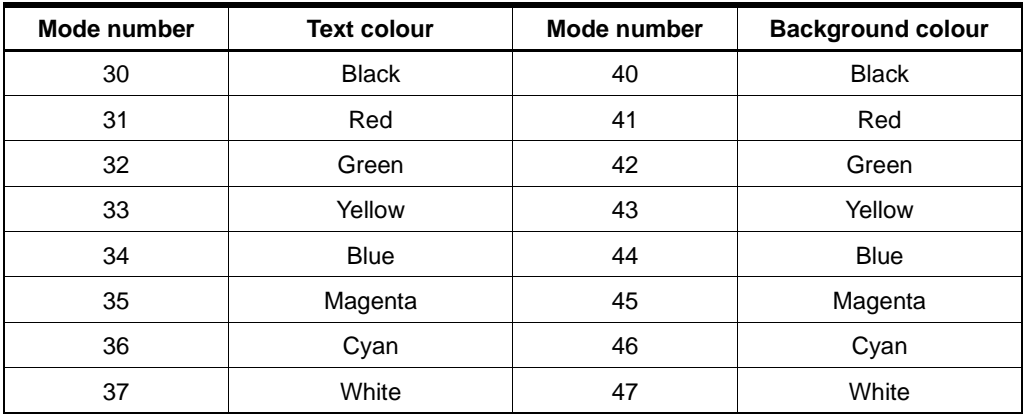

These modes can also be combined, even with the other text modes. For instance, the sequence 'ESC[4;34;40m' will select underlined blue text on black background. The predfined functions in this application note sets either the foreground or background colour at a time.

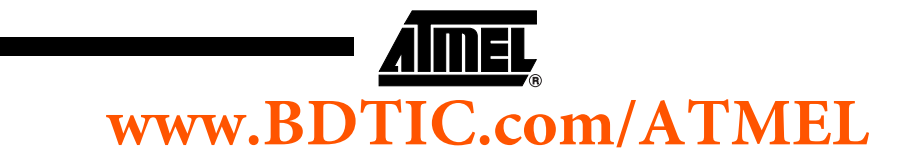

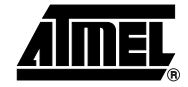

**Saving and Restoring the Cursor Position**

It is possible to save the current cursor position for later retrieval. This is useful when a routine that writes to an absolute window position is called from different places in the code. The cursor position can be saved prior to calling the routine, and restored afterwards.

It is not possible to save several positions. Each save operation replaces any previously saved positions. Subsequent restore operations will always return to the last saved position.

The sequence 'ESC[s' saves the current position and the sequence 'ESC[u' positions the cursor on the last saved position. The predefines functions will send the escape sequences for you.

**<sup>4</sup> AVR244**

# **www.BDTIC.com/ATMEL**

#### **Term\_Handle\_Menu Function**

The flowchart for the term\_handleMenu function is as follows:

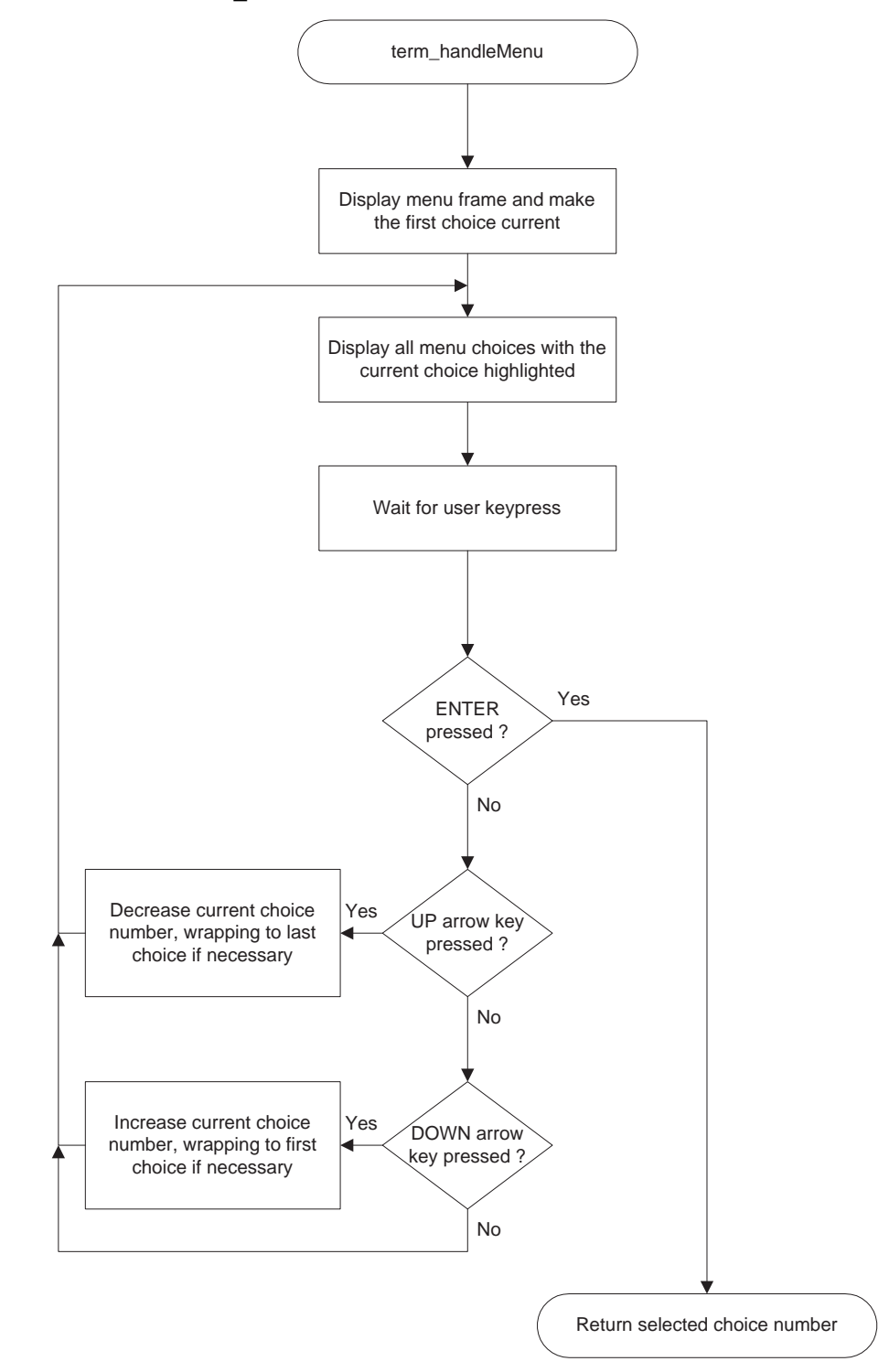

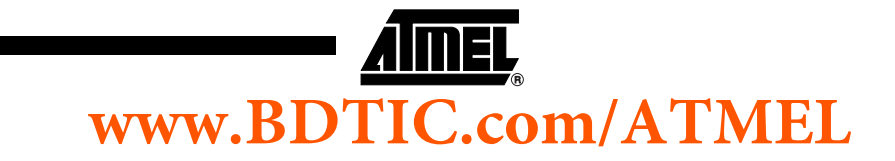

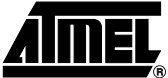

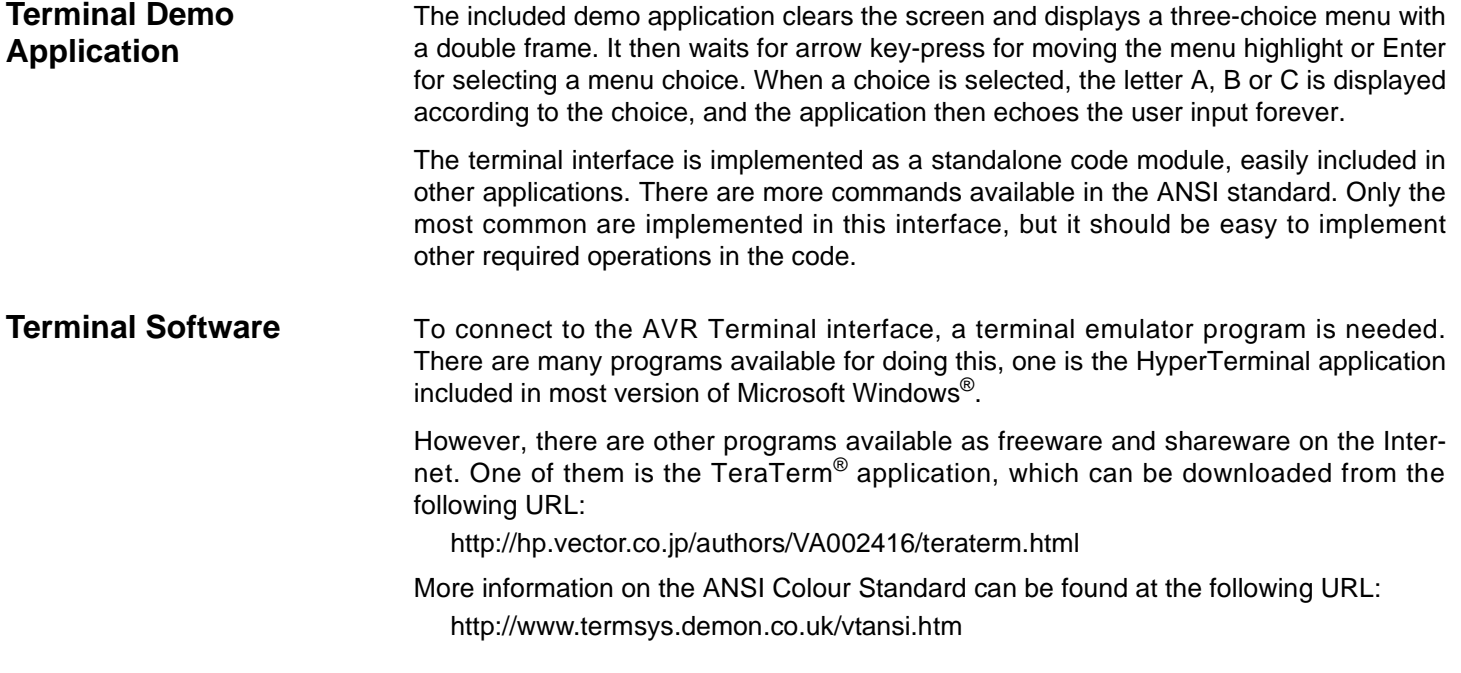

BDTIC www.bdtic.com/Semiconductor

**<sup>6</sup> AVR244**